Seite 1 von 5

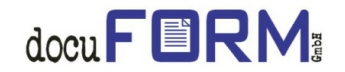

# **Anleitung zum neuen Mercury V7 Lizenzsystem**

Mit Erscheinen der neuen Mercury V7 Software stellt docuFORM das bisher donglebehaftete Lizenzsystem dieser Software auf den komplett donglefreien Betrieb um. Die Lizenzierung der neuen Mercury V7 Software erfolgt nun mittels Aktivierung der Software über ein Webformular. Hierzu erhält der Kunde beim Kauf der Software einen Produktschlüssel und eine Lizenzdatei. Nach dem Import von Produktschlüssel und Lizenzdatei in die Mercury V7 Software erzeugt diese einen hardwareabhängigen Schlüssel. Die Aktivierung der Mercury V7 Software nimmt der Kunde dann selbst über ein Webformular mit seinem Produktschlüssel und seinem Hardwareschlüssel vor. Bei der Aktivierung wird ein Aktivierungscode generiert, der dann zum dauerhaften Betrieb der Mercury V7 Software in die Software eingetragen wird.

#### **Wichtige Voraussetzungen zum Upgrade bestehender Mercury Installationen auf die neue Mercury V7 Software:**

- Stellen Sie sicher, dass bei donglebehafteten Installationen der Mercury Dongle verfügbar ist.
- Nach erfolgreicher Aktivierung der Mercury V7 Software muss der bisherige Mercury Dongle innerhalb von 12 Wochen an docuFORM zurückgesandt werden.
- Die Rücksendung des Mercury Dongles muss auf einem gesicherten, verfolgbaren Weg (z.B. per UPS oder DHL) erfolgen. Der Erfüllungsort ist der Eingang des Dongles bei docuFORM in Karlsruhe oder Mannheim.
- Wenn der Dongle nicht innerhalb der 12 Wochenfrist an docuFORM zurückgesandt wird, sieht docuFORM dies als Betrieb einer Mercury Zweitlizenz an und stellt diese Lizenz dem Anwender in Rechnung.
- In diesem Zusammenhang verweisen wir auf die Gültigkeit unserer Allgemeinen Geschäftsbedingungen – Gerichtsstand Karlsruhe.

# **Upgrade bestehender Mercury Installationen auf die neue Mercury V7 Software:**

Zur Aktualisierung einer bestehenden Mercury Installation auf die neue Mercury V7 Software benötigen Sie eine neue Mercury V7 Lizenz samt Produktschlüssel da die Mercury Lizenzen der Versionen V2.x bis V6.x nicht kompatibel zum neuen Mercury V7 Lizenzsystem sind. Nehmen Sie zum Erlangen einer Mercury V7 Lizenz Kontakt mit Ihrem Händler oder mit docuFORM auf.

Nach Erhalt einer Mercury V7 Lizenz samt Produktschlüssel können Sie die Mercury V7 Software wie gewohnt über ihre bestehende Mercury V6.x Installation installieren. Beim Upgrade älterer Mercury V2.x, V3.x, V4.x oder V5.x Installationen auf die Mercury V7 Software empfehlen wir eine vorherige Kontaktaufnahme mit Ihrem Händler bzw, mit docuFORM. Die Mercury V7 Installationssoftware erkennt automatisch das Software Upgrade auf V7 und zeigt einen entsprechenden Warnhinweis an:

Seite 2 von 5

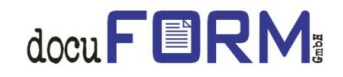

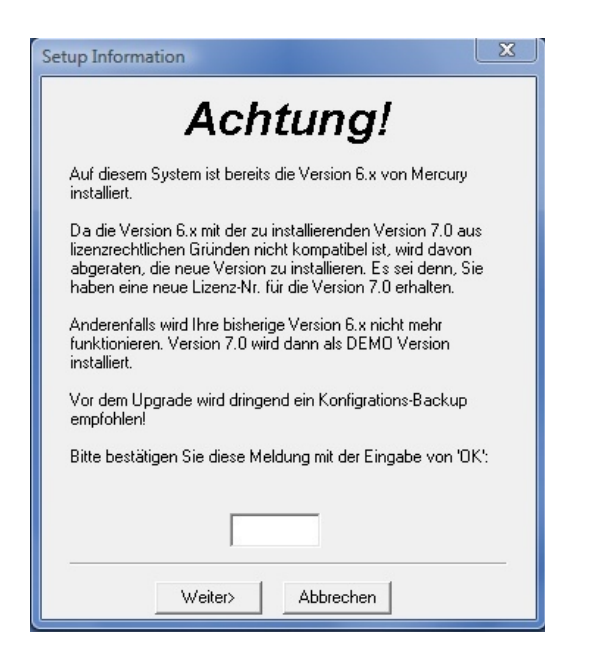

Sie müssen diesen Warnhinweis durch Eingabe der Zeichenfolge 'OK' explizit bestätigen, um die Mercury V7 Software installieren zu können. Nach erfolgter Installation der Mercury V7 Software muss die Software jetzt noch lizenziert und aktiviert werden.

### **Lizenzierung der Mercury V7 Software:**

Die Lizenz zum Betrieb Ihrer Mercury V7 Software wird Ihnen in Form einer XML Datei vom Händler oder von docuFORM bereitgestellt. Sie können diese Lizenzdatei auch während des Aktivierungsvorganges zur Software direkt von den docuFORM Webseiten herunterladen.

Zur Lizenzierung der Mercury V7 Software öffnen Sie das Menü 'Import License File' welches durch einen Rechtsklick auf das Windows Traybar Icon des Mercury Servers erreichbar ist.

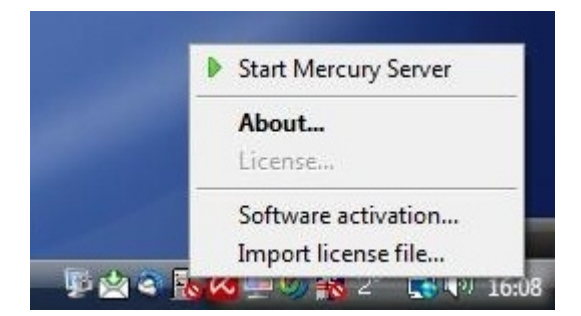

Im anschließenden Dateiauswahlmenü geben Sie den Pfad und Namen zur Mercury Lizenzdatei an. Ein Klick auf den Button 'Öffnen' importiert die Mercury XML Lizenzdatei in das Mercury System. Nach der Lizenzierung der Mercury V7 Software bleiben 7 Tage Zeit um die Aktivierung der Software vorzunehmen. Während dieser Zeit blendet die Mercury Software auf jede Druckseite ein Wasserzeichen ein.

Seite 3 von 5

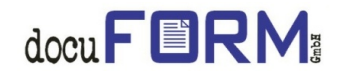

# **Verfahren zur Aktivierung der neuem Mercury V7 Software:**

Zur Aktivierung der neuem Mercury V7 Software öffnen Sie das Menü 'Software activation', welches ebenfalls durch einen Rechtsklick auf das Windows Traybar Icon des Mercury Servers erreichbar ist. Es erscheint ein Fenster zur Eingabe des Mercury V7 Produktschlüssels.

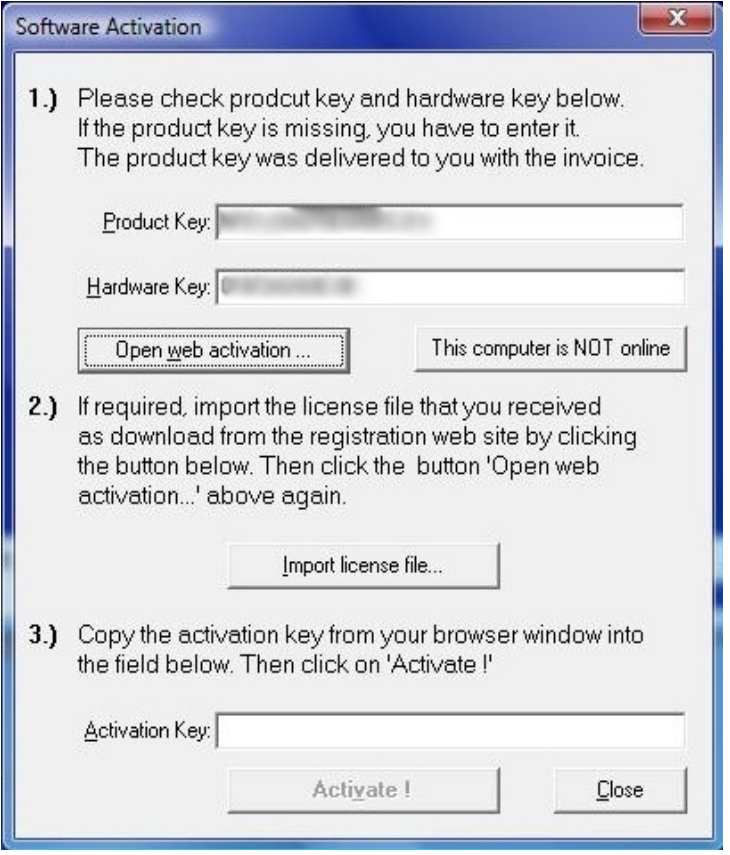

Nach Eingabe Ihres Mercury V7 Produktschlüssels erzeugt die Mercury Software einen zugehörigen Hardware Key, welcher zur Aktivierung der Software benötigt wird. Klicken Sie danach auf den Button 'Open web activation' um zur doruFORM Webseite zur Produktaktivierung zu gelangen. Alternativ können Sie auch Ihren Browser starten und die Webseite zur Aktivierung der Mercury Software aufrufen:

<http://www.docuform.de/register/register.php>

Wählen Sie zunächst Ihre Sprachversion (deutsch / englisch) dieser Seite aus.

Tragen Sie danach den Mercury *Produktschlüssel*, den Sie von docuFORM bzw. Ihrem Händler erhalten haben, sowie Ihre *E-Mail Adresse* in das Webformular ein. Die E-Mail Adresse dient zur Identifizierung, sowie zur Zusendung des Aktivierungscodes nach erfolgreicher Aktivierung der Software. Von der Mercury V7 Software wird nach Eingabe des Produktschlüssels und Import der Lizenzdatei ein kundenspezifischer *Hardware Key* generiert, welcher in das entsprechende Eingabefeld des Aktivierungsformulares eingetragen wird.

#### Seite 4 von 5

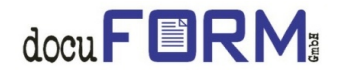

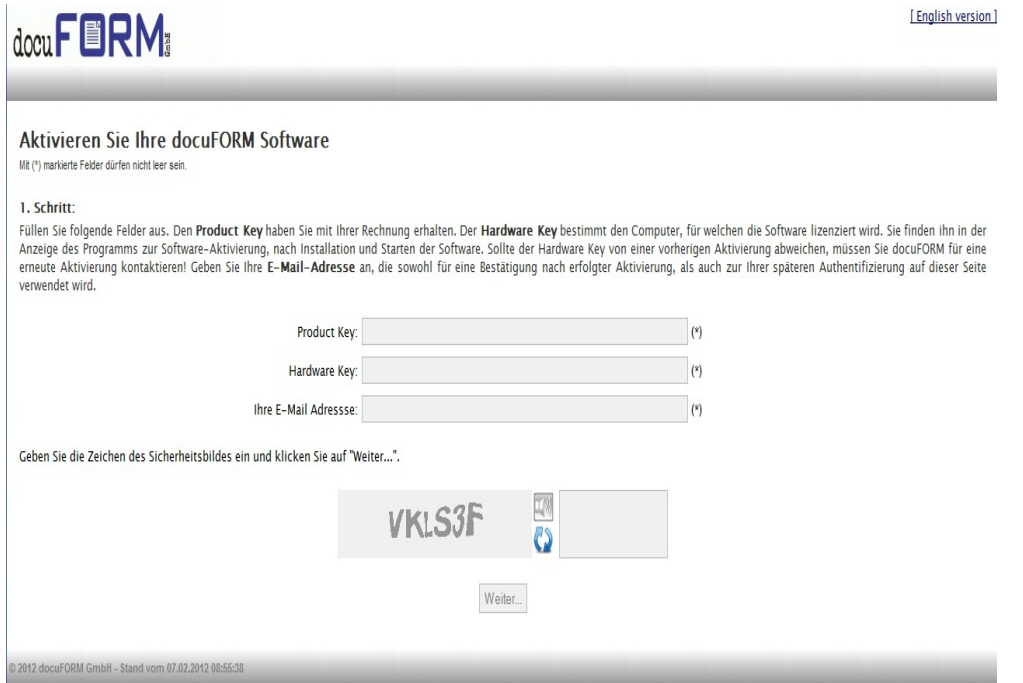

Geben Sie danach noch den angezeigten Sicherheitscode in das vorgesehene Eingabefeld ein und Klicken auf den Button 'Weiter' zur Fortsetzung der Aktivierungsprozedur.

Im folgenden Formular müssen alle mit (\*) markierten Felder mit Ihren *Registrierungsdaten* ausgefüllt werden.

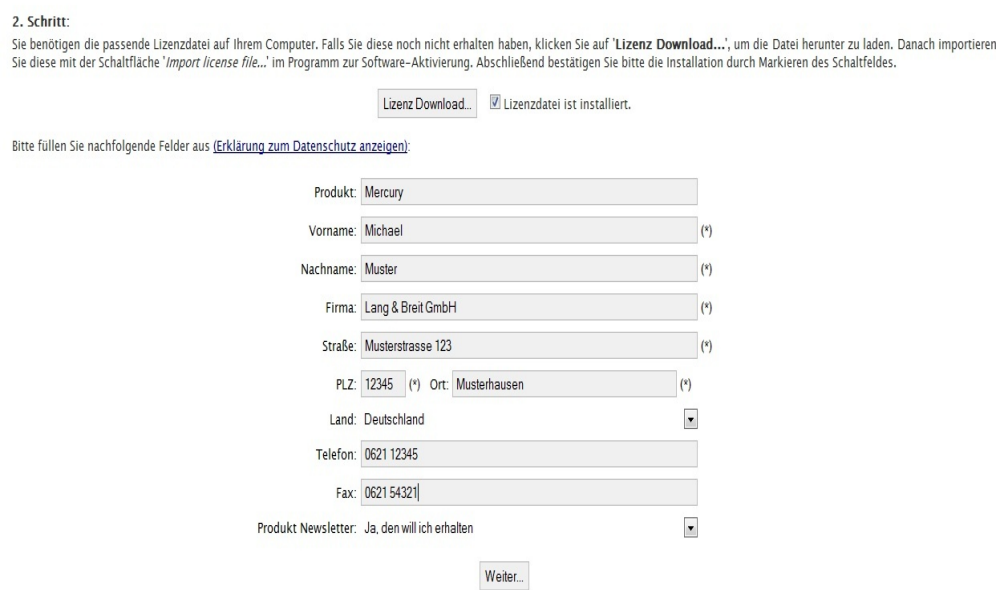

Nach Eingabe des Produktschlüssels sowie Import der zugehörigen Lizenzdatei, welche Sie durch Klick auf den 'Lizenz Download' Button nochmals herunterladen können, in die Mercury Software, bestätigen Sie die Installation der Software durch Aktivierung der 'Lizenzdatei ist aktiviert' Checkbox.

Seite 5 von 5

 $\mathbf{I}$ 

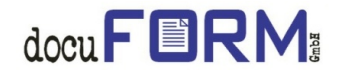

Nachdem alle Eingabefelder ausgefüllt sind, klicken Sie bitte auf den Button 'Weiter' zur Fortsetzung der Aktivierungsprozedur.

Bei korrekter Aktivierung wird Ihnen der erfolgreiche Abschluss der Aktivierungsprozedur bestätigt:

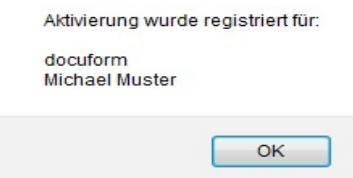

Ein Klick auf den 'OK' Button dieser Meldung zeigt den für Ihre Software Installation generierten *Aktivierungscode* an.

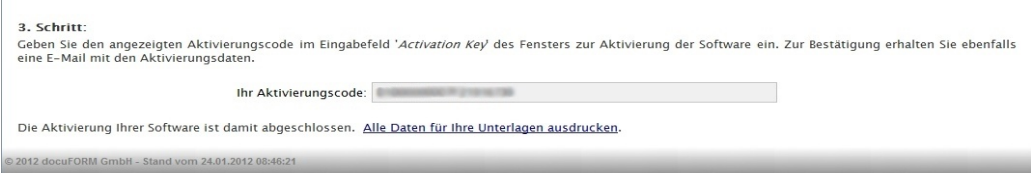

Dieser Aktivierungscode muss zur erfolgreichen Aktivierung der Mercury V7 Software in das Eingabefeld 'Activation key' der Mercury Software eingetragen werden. Ein Klick auf den Button 'Activate !' in der Mercury V7 Software vollendet die Aktivierung der Software

Mit erfolgter Aktivierung wird gleichzeitig eine E-Mail mit allen Aktivierungsdaten an die zuvor eingetragene E-Mail Adresse versandt. Zusätzlich können die Aktivierungsdaten durch Klick auf den Eintrag 'Alle Daten für Ihre Unterlagen ausdrucken' nochmals ausgedruckt werden.

Jede Änderung bzw. Erweiterung oder auch Laufzeitverlängerung einer bereits aktivierten Mercury V7 Lizenz erfordert eine erneute Aktivierung der Lizenz unter Verwendung des für diese Änderung bzw. Erweiterung oder Laufzeitverlängerung vom Händler oder docuFORM bereitgestellten neuen Produktschlüssels.

Ein Umzug einer bereits aktivierten Mercury V7 Software auf eine andere Hardwareplattform erfordert eine vorherige Kontaktaufnahme mit docuFORM.

© docuFORM GmbH 07.02.12